# **Python** 使用说明

# 一、简介

LiteBee Go 的 Python 功能可以对 LiteBee Wing、Ghost II 和 LiteBee Stars 三款机型进行编 程操作, 包括了 LiteBee Wing 的单机模式、避障模式、编队模式和巡线模式, Ghost II 的单 机模式和避障模式,以及 LiteBee Stars 编队模式。每个 Python 指令均与对应模式下的积木 块编程功能一致,且在输入指令后会有相应的注释。指令的详细内容,会在第三点进行介绍。 本使用说明适用于 LiteBee Go V0.3.2。

# 二、基本操作及示例

#### **1.** 基本操作

Python 界面如下图所示,打开软件后点击"python"即可进入 Python 编程界面, 在程 序编写完成以及连接上设备后,点击"运行",飞行器即可执行 python 程序。

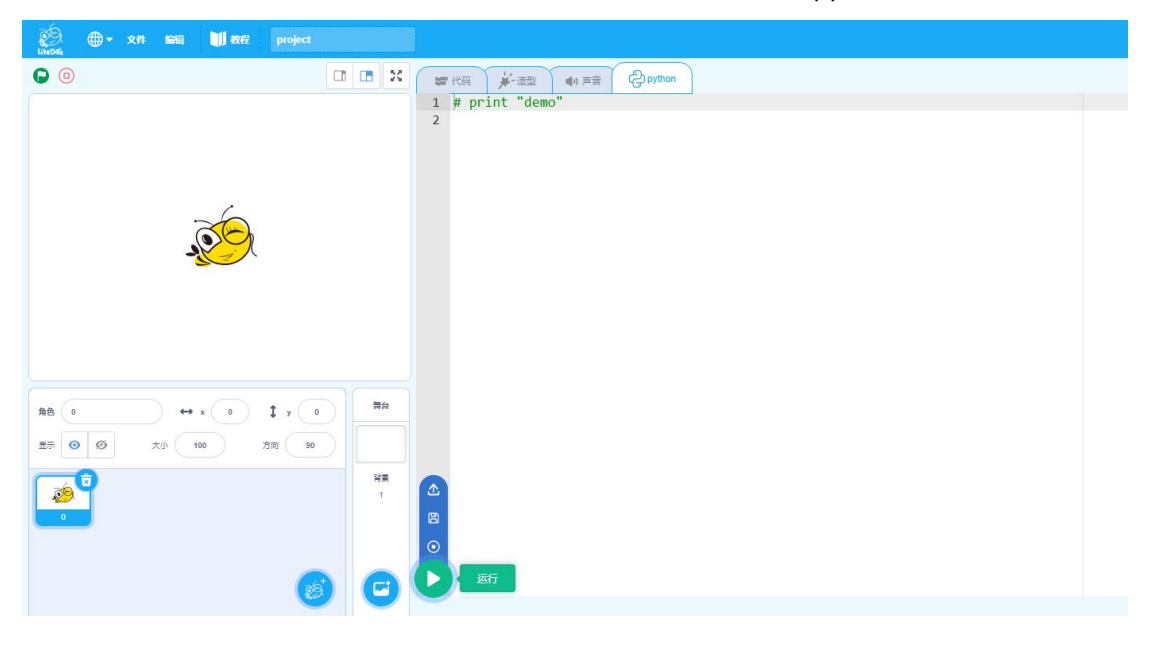

其中,将鼠标移动至"运行"按钮时,可弹出对程序进行"保存"和"打开"操作的界 面。保存文件时,文件的后缀请保持为".py",便于下次打开。

# **2.** 示例

#### 时间函数 **import time**

除了编队模式,其它模式下进行 Python 编程时都需要使用 import time 这个时间模块, 定义执行任务的时间。示例如下:

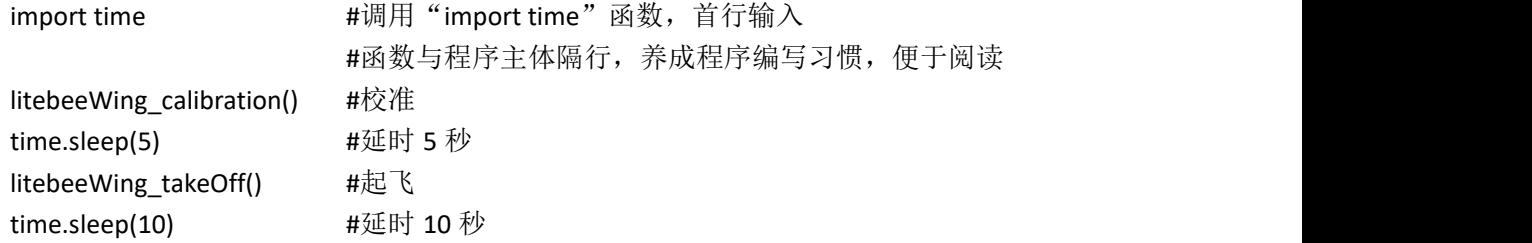

litebeeWing\_autoland() #执行降落

import time **http://default.org/** #定义时间函数

## 条件和循环语句

在使用"获取\*\*"指令时,需要引入条件控制语句和循环语句, Python 中的条件控制 语句有 if -elif -else, 循环语句有 for 和 while, 示例如下:

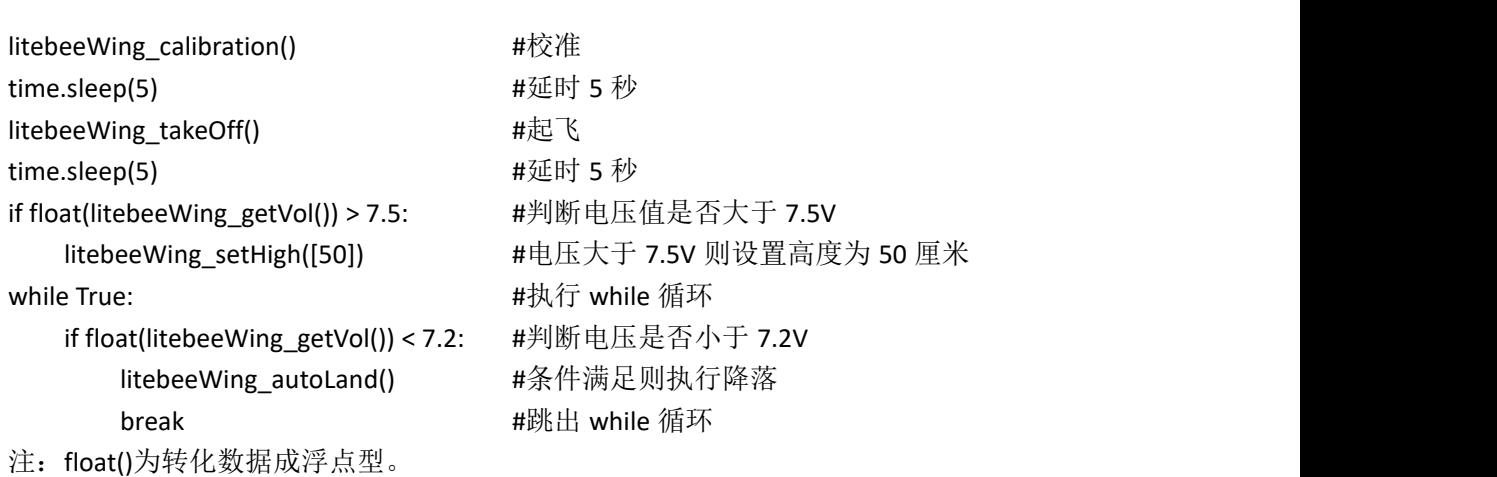

#### 编队示例

编队模式中,需要对每一台飞行器进行配置,以下为 2 台飞行器的程序,多台飞行器的 写法类似,示例如下:

import time **himport time himport** time

litebeeWingFormation flightnum([1]) #配置 1 号飞行器 litebeeWingFormation\_calibration([5]) #校准, 执行时间 5s litebeeWingFormation\_takeOff([100,5]) #起飞到 100cm 高度, 执行时间 5s litebeeWingFormation\_code([10,5]) #移动到二维码 10,执行时间 5s litebeeWingFormation\_RGB([1]) #亮红灯 litebeeWingFormation\_autoLand() #执行降落

litebeeWingFormation flightnum([2]) #配置 2 号飞行器 litebeeWingFormation calibration([5]) #校准,执行时间 5s litebeeWingFormation\_takeOff([100,5]) #起飞到 100cm 高度, 执行时间 5s litebeeWingFormation\_code([20,5]) #移动到二维码 20,执行时间 5s litebeeWingFormation\_RGB([2]) #亮绿灯 litebeeWingFormation\_autoLand() #执行降落

litebeeWingFormation\_missionSend() #发送以上指令至飞行器 time.sleep(3) https://www.php?time.sleep(3) litebeeWingFormation\_missionStart() #执行任务

# 三、指令含义

注:p1,p2,p3,p4 为带参数的指令中,依次从左向右的参数。指令后括号内无参数的,

直接使用即可。例如:

litebeeWing\_setDir([0, 10, 1, 20]) 设置飞行方向

此指令的注释为: #p1: 0-左 1-右; #p2: 左右的速度; #p3: 0-前 1-后; #p4: 前后的速度。 详细含义为: 第一项参数"0"(P1)有两种输入值, "0"为向左飞行, "1"为向右飞行; 第二项参数"10" (P2) 为第一项飞行方向的速度值, 可输入范围为"0~100" (飞行器最 大飞行速度为 100cm/s); 第三项参数 "0" (P3) 有两种输入值, "0" 为向前飞行, "1" 为向后飞行; 第四项参数"20"(P4)为第三项飞行方向的速度值, 可输入范围为"0~100" (飞行器最大飞行速度为 100cm/s)。

以下为指令的含义及注释:

#### **1. litebeeWing** 单机模式

litebeeWing\_autoLand() 降落 litebeeWing\_calibration() 校准 litebeeWing\_getAnglePitch() 获取俯仰角度 litebeeWing\_getAngleRoll() 获取横滚角度 litebeeWing\_getAngleYaw() 获取偏航角度 litebeeWing\_getHigh() 获取高度 litebeeWing\_getVol() 获取电压 litebeeWing\_setBuzzer(['E4', 0.5]) 拓展蜂鸣器 #p1:音阶[ #'B0', 'C1', 'CS1', 'D1', #'DS1', 'E1', 'F1', 'FS1', #'G1', 'GS1', 'A1', 'AS1', #'B1', 'C2', 'CS2', 'D2', #'DS2', 'E2', 'F2', 'FS2', #'G2', 'GS2', 'A2', 'AS2', #'B2', 'C3', 'CS3', 'D3', #'DS3', 'E3', 'F3', 'FS3', #'G3', 'GS3', 'A3', 'AS3', #'B3', 'C4', 'CS4', 'D4', #'DS4', 'E4', 'F4', 'FS4', #'G4', 'GS4', 'A4', 'AS4', #'B4', 'C5', 'CS5', 'D5', #'DS5', 'E5', 'F5', 'FS5', #'G5', 'GS5', 'A5', 'AS5', #'B5', 'C6', 'CS6', 'D6', #'DS6', 'E6', 'F6', 'FS6', #'G6', 'GS6', 'A6', 'AS6', #'B6', 'C7', 'CS7', 'D7', #'DS7', 'E7', 'F7', 'FS7', #'G7', 'GS7', 'A7', 'AS7', #'B7', 'C8', 'CS8', 'D8', 'DS8'] #p2:节拍 litebeeWing\_setDir([0, 0, 0, 10]) 设置飞行方向 #p1: 0-左 1-右

#p2: 左右的速度 #p3: 0-前 1-后 #p4: 前后的速度 #往前以 10 (0.1m/s)的速度飞行 litebeeWing setHigh([110]) 设置高度 litebeeWing\_setMotor([1, 50]) 测试电机 #p1:第几个电机 #p2:转速 litebeeWing\_setRGBLed([1, 255, 255, 255]) 扩展彩灯 #p1:第几个灯(1 2 3 4 ... 255-全部) #p2:R 所占分量 (0-255) #p3:G 所占分量 (0-255) #p4:B 所占分量 (0-255 litebeeWing\_setYaw([1, 90]) 机头旋转 #p1: 1-顺时针 2-逆时针 #p2: 旋转角度 litebeeWing\_takeOff() 起飞

#### **2. litebeeWingAvoidance** 避障模式

litebeeWingAvoidance\_autoLand() 降落 litebeeWingAvoidance\_backward() 获取离后方障碍物的距离 #值为 0 时代表距离无效(超出范围 240cm 或者检测出错) litebeeWingAvoidance\_calibration() 校准 litebeeWingAvoidance center() 获取离下方障碍物的距离 #值为 0 时代表距离无效(超出范围 240cm 或者检测出错) litebeeWingAvoidance forward() 获取离前方障碍物的距离 #值为 0 时代表距离无效(超出范围 240cm 或者检测出错) litebeeWingAvoidance\_left() 获取离左方障碍物的距离 #值为 0 时代表距离无效(超出范围 240cm 或者检测出错) litebeeWingAvoidance\_right() 获取离右方障碍物的距离 #值为 0 时代表距离无效(超出范围 240cm 或者检测出错) litebeeWingAvoidance\_setDir([0, 0, 0, 10]) 设置前后左右飞行的速度(cm/s) #p1: 0-往左飞行 / 1-往右飞行 #p2: 往左飞行的速度 / 往右飞行的速度 #p3: 0-往前飞行 / 1-往后飞行 #p4: 往前飞行的速度 / 往后飞行的速度 litebeeWingAvoidance\_setHigh([110]) 设置高度 litebeeWingAvoidance\_setVXYZ([0, 0, 0, 10, 0, 0]) 设置前后左右上下飞行的速度(cm/s) #p1: 0-往左飞行 / 1-往右飞行 #p2: 往左飞行的速度 / 往右飞行的速度 #p3: 0-往前飞行 / 1-往后飞行 #p4: 往前飞行的速度 / 往后飞行的速度 #p5: 0-往上飞行 / 1-往下飞行 #p6: 往上飞行的速度 / 往下飞行的速度

litebeeWingAvoidance\_setYaw([1, 90]) 机头旋转 #p1: 1-顺时针 2-逆时针 #p2: 旋转角度 litebeeWingAvoidance\_takeOff() 起飞 litebeeWing\_getVol() 获取电压 litebeeWing\_setBuzzer(['E4', 0.5]) 扩展蜂鸣器 其中, 第一项参数音阶, 第二项参数为节拍。 #p1:音阶[ #'B0', 'C1', 'CS1', 'D1','DS1', 'E1', 'F1', 'FS1','G1', 'GS1', 'A1', 'AS1','B1', 'C2', 'CS2', 'D2', 'DS2', 'E2', 'F2', 'FS2','G2', 'GS2', 'A2', 'AS2','B2', 'C3', 'CS3', 'D3','DS3', 'E3', 'F3', 'FS3', 'G3', 'GS3', 'A3', 'AS3','B3', 'C4', 'CS4', 'D4','DS4', 'E4', 'F4', 'FS4','G4', 'GS4', 'A4', 'AS4', 'B4', 'C5', 'CS5', 'D5','DS5', 'E5', 'F5', 'FS5','G5', 'GS5', 'A5', 'AS5','B5', 'C6', 'CS6', 'D6', 'DS6', 'E6', 'F6', 'FS6','G6', 'GS6', 'A6', 'AS6','B6', 'C7', 'CS7', 'D7','DS7', 'E7', 'F7', 'FS7', 'G7', 'GS7', 'A7', 'AS7','B7', 'C8', 'CS8', 'D8', 'DS8'] #p2:节拍 #0.5 ,1 ,1.5 ,2 ,2.5 litebeeWing\_setDir([0, 0, 0, 10]) 设置飞行方向 #p1: 0-左 1-右 #p2: 左右的速度 #p3: 0-前 1-后 #p4: 前后的速度 litebeeWing\_setHigh([110]) 设置高度 litebeeWing\_setMotor([1, 50]) 测试电机 #测试电机在飞行状态时无效,转速建议值为 5~50,输入值过高可能引起飞行器侧 翻 アンドライバー しゅうしょく しゅうしょく しゅうしょく #p1:第几个电机 #p2:转速 litebeeWing\_setRGBLed([1, 255, 255, 255]) 扩展彩灯 #p1:第几个灯(1 2 3 4 ... 255-全部) #p2:R 所占分量 (0-255) #p3:G 所占分量 (0-255) #p4:B 所占分量 (0-255) litebeeWing\_setYaw([1, 90]) 机头旋转 #p1: 1-顺时针 2-逆时针 #p2: 旋转角度 litebeeWing\_takeOff() 起飞 **3. litebeeWingFormation** 编队模式 litebeeWingFormation\_allLand() 紧急降落 #紧急降落可同时对所有飞行器有效,且优先级高于其它指令 litebeeWingFormation\_autoLand() 降落 litebeeWingFormation calibration([5]) 校准

```
#p1:执行时间(秒)
```

```
litebeeWingFormation_circle([66, 77, 0, 2, 15]) 转圈
```

```
#p1:二维码编号 1
      #p2:二维码编号 2
      #p3:0-顺时针,1-逆时针
      #p4:要旋转几个半圈
      #p5:执行时间(秒)
      #转圈的圆心为二维码号 1 和二维码号 2 的中点, 2 个半圈即回到原点
   litebeeWingFormation_circleZ([66, 77, 0, 150, 15]) 转半圈以及调整高度
      #p1:二维码编号 1
      #p2:二维码编号 2
      #p3:0-顺时针,1-逆时针
      #p4:同时高度上升(厘米)
      #p5:执行时间(秒)
      #转圈的圆心为二维码号 1 和二维码号 2 的中点,旋转时高度同时上升,只转半圈
   litebeeWingFormation_clear() 清除之前的配置
   litebeeWingFormation_code([66, 10]) 移动到二维码
      #p1:要移动到的二维码编号
      #p2:执行时间(秒)
   litebeeWingFormation_codeS(['12 23 27', 15]) 连续移动
      #p1:要连续移动到的二维码编号(输入字符串,空格作为间隔)
      #p2:执行时间(秒)
   litebeeWingFormation_codeZ([66, 120, 10]) 移动到二维码以及调整高度
      #p1:要移动到的二维码编号
      #p2:同时升高的高度(厘米)
      #p3:执行时间(秒)
   litebeeWingFormation_flightNum([1]) 配置飞行器编号
      #p1:配置第几号飞行器([1-16])
   litebeeWingFormation_missionSend() 任务发送
      #任务发送应延迟数秒(time.sleep(3)), 待任务发送完成后再执行任务
   litebeeWingFormation_missionStart() 任务开始执行
   litebeeWingFormation_RGB([1]) 亮灯
      #p1:设置灯的颜色(0-黑色 1-红色 2-绿色 3-黄色 4-蓝色 5-紫色 6-青色 7-白色)
   litebeeWingFormation_setZ([100, 3]) 设置高度
      #p1:高度(厘米)
      #p2:执行时间(秒)
   litebeeWingFormation_takeOff([100, 5]) 起飞
      #p1:起飞高度(厘米)
      #p2:执行时间(秒)
4. litebeeWingLine 巡线模式
```
litebeeWingLine\_autoLand() 降落 litebeeWingLine\_calibration() 校准 litebeeWingLine\_color() 获取巡线颜色 #颜色的值为'红'、'绿'、'蓝'(英文版为'R'、'G'、'B') #如: if litebeeWingLine\_color() == '红':

litebeeWingLine\_control([1, 15]) 巡线控制 #p1:控制方式(0-偏航 1-速度 2-高度) #p2:值(0-255) litebeeWingLine\_crossDetrct() 是否在交点上 litebeeWingLine crossX() 距离交点中心距离坐标 X litebeeWingLine\_crossY() 距离交点中心距离坐标 Y litebeeWingLine\_open() 开启巡线模式 litebeeWingLine\_rho() 获取巡线偏心 litebeeWingLine\_setRGBLed([1, 255, 255, 255]) 彩灯控制 #p1:第几个灯(1 2 255-全部) #p2:R 所占分量 (0-255) #p3:G 所占分量 (0-255) #p4:B 所占分量 (0-255) litebeeWingLine\_takeOff() 起飞 litebeeWingLine\_theta() 获取巡线偏差 litebeeWingLine\_type() 获取巡线类型 #巡线类型的值对应的中/英文符号及含义: '前后左右' - 'FBLR', 路线图示为 "╋"。 '前后左' - 'FBL', 路线图示为 "-'前后右' - 'FBR', 路线图示为"┣"。 '后左右' - 'BLR', 路线图示为 "〒"。 '后左'-'BL',路线图示为"┓"。 '后右' - 'BR', 路线图示为"┏"。 '前后'-'FB',路线图示为"┃"。 '后'-'B',路线尽头。 #如: if litebeeWingLine\_type() == '前后左右':

# **5. litebeeWingCodeAndLine** 位置标签**+**巡线

```
litebeeWingCodeAndLine_autoLand() 降落
litebeeWingCodeAndLine_calibration() 校准
litebeeWingCodeAndLine_closeInt() 关闭电磁铁
litebeeWingCodeAndLine_color() 巡线颜色
litebeeWingCodeAndLine_color1() 获取颜色 1
   #返回 1:检测到,0:未检测到
litebeeWingCodeAndLine_color2() 获取颜色 2
   #返回 1:检测到,0:未检测到
litebeeWingCodeAndLine_color3() 获取颜色 3
   #返回 1:检测到,0:未检测到
litebeeWingCodeAndLine_color4() 获取颜色 4
   #返回 1:检测到,0:未检测到
litebeeWingCodeAndLine_control([0, 10]) 巡线控制
   #p1: 0-偏航,1-速度,2-高度
   #p2: p1 对应的值
litebeeWingCodeAndLine_getAnglePitch() 获取俯仰角度
```

```
litebeeWingCodeAndLine_getAngleRoll() 获取横滚角度
litebeeWingCodeAndLine_getAngleYaw() 获取偏航角度
litebeeWingCodeAndLine_getCodeDeltaCenterX() 偏移标签中心 X
   #偏移标签中心左右差值 X
litebeeWingCodeAndLine_getCodeDeltaCenterY() 偏移标签中心 Y
   #偏移标签中心左右差值 Y
litebeeWingCodeAndLine_getCodeId() 位置标签
litebeeWingCodeAndLine_getFlightMode() 飞机状态
litebeeWingCodeAndLine_getHigh() 获取高度
litebeeWingCodeAndLine_getVol() 获取电压
litebeeWingCodeAndLine_moveColor([0,0]) 移动到颜色上方
   #p1: 移动到颜色正上方偏移中心左右 X
   #p2: 移动到颜色正上方偏移中心前后 Y
litebeeWingCodeAndLine_openCode() 开启位置标签模式
litebeeWingCodeAndLine_openColor() 开启颜色模式
litebeeWingCodeAndLine_openTrack() 开启巡线模式
litebeeWingCodeAndLine_posHold() 悬停
litebeeWingCodeAndLine_posHoldCode() 悬停在位置标签上方
litebeeWingCodeAndLine_setColorLAB([1,0,20,-10,10,-10,10]) 设置颜色 LAB
   #p1: 设置第几号颜色 (1~4)
   #p2、3: 颜色 L 的范围 (0~120)
   #p4、5: 颜色 A 的范围 (-120~120)
   #p6、7: 颜色 B 的范围 (-120~120)
litebeeWingCodeAndLine_setDir([0, 0, 0, 10]) 设置前后左右飞行速度
   #p1: 0-左 1-右
   #p2: 左右的速度
   #p3: 0-前 1-后
   #p4: 前后的速度
   #往前以 10 (0.1m/s)的速度飞行
litebeeWingCodeAndLine_setHigh([110]) 设置高度
litebeeWingCodeAndLine_setRGBLed([1, 255, 255, 255]) 拓展彩灯
   #p1:第几个灯(1 2 3 4 ... 255-全部)
   #p2:R 所占分量 (0-255)
   #p3:G 所占分量 (0-255)
   #p4:B 所占分量(0-255)
litebeeWingCodeAndLine_setYaw([1, 90]) 设置机头旋转
   #p1: 1-顺时针 2-逆时针
   #p2: 旋转角度
litebeeWingCodeAndLine_takeOff() 起飞
litebeeWingCodeAndLine_type() 巡线类型
```
**6. litebeeWingCode** 位置标签**+**吸附搬运

litebeeWingCode\_autoLand() 降落 litebeeWingCode calibration() 校准

```
litebeeWingCode_closeInt() 关闭电磁铁
litebeeWingCode_closeServo() 合起机械臂
litebeeWingCode_color1() 获取颜色 1
   #返回 1:检测到,0:未检测到
litebeeWingCode color2() 获取颜色 2
   #返回 1:检测到,0:未检测到
litebeeWingCode_color3() 获取颜色 3
   #返回 1:检测到,0:未检测到
litebeeWingCode_color4() 获取颜色 4
   #返回 1:检测到,0:未检测到
litebeeWingCode_getAnglePitch() 获取俯仰角度
litebeeWingCode_getAngleRoll() 获取横滚角度
litebeeWingCode_getAngleYaw() 获取偏航角度
litebeeWingCode_getCodeDeltaCenterX() 偏移标签中心 X
   #偏移标签中心左右差值 X
litebeeWingCode_getCodeDeltaCenterY() 偏移标签中心 Y
   #偏移标签中心左右差值 Y
litebeeWingCode_getCodeId() 位置标签
   # -1:未检测到标签,其他:标签号
litebeeWingCode_getHigh() 获取高度
litebeeWingCode_getVol() 获取电压
litebeeWingCode moveColor([0,0]) 移动到颜色上方
   #p1: 移动到颜色正上方偏移中心左右 X
   #p2: 移动到颜色正上方偏移中心前后 Y
litebeeWingCode openCode() 开启位置标签模式
litebeeWingCode_openColor() 开启颜色模式
litebeeWingCode_openInt() 开启电磁铁
litebeeWingCode_openServo() 张开机械臂
litebeeWingCode_posHold() 悬停
litebeeWingCode_posHoldCode() 悬停在位置标签上方
litebeeWingCode_setColorLAB([1,0,20,-10,10,-10,10]) 设置颜色 LAB
   #p1: 设置第几号颜色 (1~4)
   #p2、3: 颜色 L 的范围 (0~120)
   #p4、5: 颜色 A 的范围 (-120~120)
   #p6、7: 颜色 B 的范围 (-120~120)
litebeeWingCode_setDir([0, 0, 0, 10]) 设置前后左右飞行速度
   #p1: 0-左 1-右
   #p2: 左右的速度
   #p3: 0-前 1-后
   #p4: 前后的速度
   #往前以 10 (0.1m/s)的速度飞行
litebeeWingCode_setHigh([110]) 设置高度
litebeeWingCode_setRGBLed([1, 255, 255, 255]) 拓展彩灯
   #p1:第几个灯(1 2 3 4 ... 255-全部)
```
#p2:R 所占分量(0-255) #p3:G 所占分量 (0-255) #p4:B 所占分量 (0-255) litebeeWingCode\_setYaw([1, 90]) 设置机头旋转 #p1: 1-顺时针 2-逆时针 #p2: 旋转角度 litebeeWingCode\_takeOff() 起飞

#### **7. litebeeWingClamping** 夹取搬运

litebeeWingClamping autoLand() 降落 litebeeWingClamping\_calibration() 校准 litebeeWingClamping color1() 获取颜色 1 #返回 1:检测到,0:未检测到 litebeeWingClamping color2() 获取颜色 2 #返回 1:检测到,0:未检测到 litebeeWingClamping\_color3() 获取颜色 3 #返回 1:检测到,0:未检测到 litebeeWingClamping\_color4() 获取颜色 4 #返回 1:检测到,0:未检测到 litebeeWingClamping\_control([0, 10]) 巡线控制 #p1: 0-偏航,1-速度,2-高度 #p2: p1 对应的值 litebeeWingClamping\_getAnglePitch() 获取俯仰角度 litebeeWingClamping\_getAngleRoll() 获取横滚角度 litebeeWingClamping\_getAngleYaw() 获取偏航角度 litebeeWingClamping\_getCodeDeltaCenterX() 偏移标签中心 X #偏移标签中心左右差值 X litebeeWingClamping\_getCodeDeltaCenterY() 偏移标签中心 Y #偏移标签中心左右差值 Y litebeeWingClamping\_getCodeId() 位置标签 # -1:未检测到标签,其他:标签号 litebeeWingClamping\_getFlightMode() 飞机状态 litebeeWingClamping\_getHigh() 获取高度 litebeeWingClamping\_getVol() 获取电压 litebeeWingClamping\_moveColor([0,0]) 移动到颜色上方 #p1: 移动到颜色正上方偏移中心左右 X #p2: 移动到颜色正上方偏移中心前后 Y litebeeWingClamping\_openCode() 开启位置标签模式 litebeeWingClamping\_openColor() 开启颜色模式 litebeeWingClamping\_openTrack() 开启巡线模式 litebeeWingClamping\_posHold() 悬停 litebeeWingClamping\_posHoldCode() 悬停在位置标签上方 litebeeWingClamping\_setColorLAB([1,0,20,-10,10,-10,10]) 设置颜色 LAB #p1: 设置第几号颜色 (1~4)

#p2、3: 颜色 L 的范围(0~120) #p4、5: 颜色 A 的范围(-120~120) #p6、7: 颜色 B 的范围 (-120~120) litebeeWingClamping\_setDir([0, 0, 0, 10]) 设置前后左右飞行速度 #p1: 0-左 1-右 #p2: 左右的速度 #p3: 0-前 1-后 #p4: 前后的速度 #往前以 10 (0.1m/s)的速度飞行 litebeeWingClamping setHigh([110]) 设置高度 litebeeWingClamping\_setRGBLed([1, 255, 255, 255]) 拓展彩灯 #p1:第几个灯(1 2 3 4 ... 255-全部) #p2:R 所占分量 (0-255) #p3:G 所占分量 (0-255) #p4:B 所占分量 (0-255) litebeeWingClamping\_setServoAngle([90,90]) 设置舵机 #p1: 舵机 1 旋转角度 #p2: 舵机 2 旋转角度 litebeeWingClamping\_setYaw([1, 90]) 设置机头旋转 #p1: 1-顺时针 2-逆时针 #p2: 旋转角度 litebeeWingClamping\_takeOff() 起飞 litebeeWingClamping\_type() 巡线类型 **8. ghost2** 单机模式 ghost2\_autoLand() 降落 ghost2\_calibration() 校准 ghost2\_getAnglePitch() 获取俯仰角度

```
ghost2_getAngleRoll() 获取横滚角度
ghost2_getAngleYaw() 获取偏航角度
ghost2_getHigh() 获取高度
ghost2 getVol() 获取电压
ghost2_setDir([1, 1]) 设置飞行方向
   #p1: 飞行方向:1-前 2-后 3-左 4-右 5-上 6-下 7-停
   #p2: 速度: 1-缓慢 2-普通 3-快速
ghost2_setHigh([110]) 设置高度
ghost2 setMotor([1, 50]) 测试电机
   #测试电机在飞行状态时无效,转速建议值为 5~50
   #p1:第几个电机
   #p2:转速
ghost2_setYaw([1, 90]) 机头旋转
   #p1: 1-顺时针 2-逆时针
   #p2: 旋转角度
ghost2_takeOff() 起飞
```
#### **9. ghost2Avoidance** 避障模式

```
ghost2Avoidance_autoLand() 降落
ghost2Avoidance_backward() 获取离后方障碍物的距离
   # 值为 0 时代表距离无效 (超出范围 240cm 或者检测出错)
ghost2Avoidance_calibration() 校准
ghost2Avoidance_center() 获取离下方障碍物的距离
   # 值为 0 时代表距离无效(超出范围 240cm 或者检测出错)
ghost2Avoidance forward() 获取离前方障碍物的距离
   # 值为 0 时代表距离无效 (超出范围 240cm 或者检测出错)
ghost2Avoidance_left() 获取离左方障碍物的距离
   # 值为 0 时代表距离无效(超出范围 240cm 或者检测出错)
ghost2Avoidance_right() 获取离右方障碍物的距离
   # 值为 0 时代表距离无效(超出范围 240cm 或者检测出错)
ghost2Avoidance_setDir([0, 0, 0, 10]) 设置前后左右飞行速度(cm/s)
   #p1: 0-左 1-右
   #p2: 左右的速度
   #p3: 0-前 1-后
   #p4: 前后的速度
ghost2Avoidance_setHigh([110]) 设置高度
ghost2Avoidance_setVXYZ([0, 0, 0, 10, 0, 0]) 设置前后左右上下飞行速度(cm/s)
   #p1: 0-左 1-右
   #p2: 左右的速度
   #p3: 0-前 1-后
   #p4: 前后的速度
   #p5: 0-上 1-下
   #p6: 上下的速度
ghost2Avoidance_setYaw([1, 90]) 机头旋转
   #p1: 1-顺时针 2-逆时针
   #p2: 旋转角度
ghost2Avoidance_takeOff() 起飞
```
## **10. litebeeStars** 编队模式

```
litebeeStars_allLand() 紧急降落
litebeeStars_autoLand() 降落
litebeeStars_calibration([5]) 校准
   #p1:执行时间(秒)
litebeeStars_circleXY([X, Y, 0, 2, 15]) 转圈
   #p1:圆心 X
   #p2:圆心 Y
   #p3:0-顺时针,1-逆时针
   #p4:要旋转几个半圈
   #p5:执行时间(秒)
   #转圈的圆心为(X,Y),2 个半圈即回到原点
```

```
litebeeStars_circleXYZ([X, Y, 0, Z, 15]) 转半圈和高度
   #p1:圆心 X
   #p2:圆心 Y
   #p3:0-顺时针,1-逆时针
   #p4:同时高度上升(厘米)
   #p5:执行时间(秒)
   #转圈的圆心为(X,Y),旋转时高度同时上升,只转半圈
litebeeStars_clear() 清除之前的配置
litebeeStars_flightNum([1]) 配置飞行器编号
   #p1:配置第几号飞行器([1-16])
litebeeStars_missionSend() 任务发送
litebeeStars_missionStart() 开始执行
litebeeStars_moveXY([X, Y, 10]) 移动到坐标点
   #p1:要移动到的坐标点 X
   #p2:要移动到的坐标点 Y
   #p3:执行时间(秒)
litebeeStars_moveXYZ([X, Y, Z, 10]) 移动到坐标点和高度
   #p1:要移动到的坐标点 X
   #p2:要移动到的坐标点 Y
   #p3:同时升高的高度 Z(厘米)
   #p4:执行时间(秒)
litebeeStars_RGB([1]) 亮灯
   #p1:设置灯的颜色(0-黑色 1-红色 2-绿色 3-黄色 4-蓝色 5-紫色 6-青色 7-白色)
litebeeStars_setZ([100, 3]) 控制高度
   #p1:高度(厘米)
   #p2:执行时间(秒)
litebeeStars_takeOff([100, 5]) 起飞
   #p1:起飞高度(厘米)
   #p2:执行时间(秒)
```